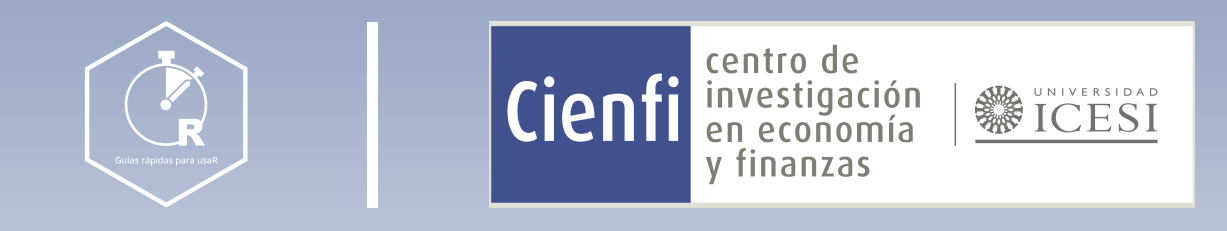

# Visualizar datos con ggplot2

Por: Maria Fernanda Largo Liévano $\bullet$  y Cristian Alvarez Diseño por: Laura Barrera Valdés

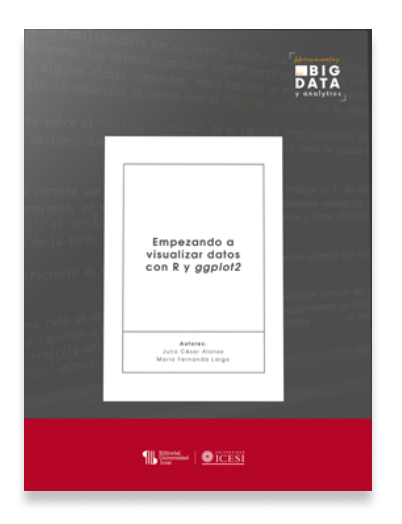

Este documento contiene información del libro "Empezando a visualizar datos con R y ggplot2" (2022) de Julio César Alonso y Maria Fernanda Largo <https://www.icesi.edu.co/editorial/empezando-visualizar/>

# Índice

Partes de una visualización

[www.icesi.edu.co/centros-academicos/cienfi](http://www.icesi.edu.co/centros-academicos/cienfi)

Geometrías de relación Ceometrías de relación de 1988 en 1988.

Recomendaciones 65

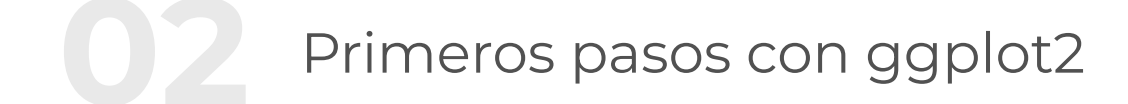

01

01

02

## Geometrías de distribución

**CEL Geometrías de evolución** 

03

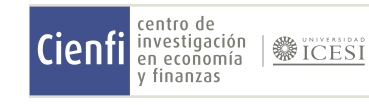

#### [www.icesi.edu.co/centros-academicos/cienfi](http://www.icesi.edu.co/centros-academicos/cienfi)

**Datos** Información a graficar (es una capa obligatoria).

## 02 Primeros pasos con ggplot2

**Aesthetics** Se declaran las variables que se mapean en los ejes.

**Escalas** Manejar las escalas de los ejes.

Geometría Tipo de visualización que se desea.

Facets Descomponer en subgráficos.

Coordenadas Define el espacio en el que se manejan los ejes.

Tema Define la apariencia de la gráfica.

#### Paso 1

#### Paso 2

#### Paso 3

Instalar la librería (si no se tiene) y cargarla. install.packages("ggplot2") library(ggplot2)

Agregar los datos library(gapminder) data("gapminder")

Mapear las variables en los ejes del gráfico (aesthetics) ggplot(data=gapminder)

#### Paso 5

ggplot(gapminder, aes(x = gdpPercap, y = lifeExp)) + geom\_point() + facet\_grid (.~continent) + stat\_smooth(method ="Im", col="red") + + scale\_x\_log10() theme\_minimal()

#### Jugar con las facetas, escala y coordenadas, si es necesario

ggplot(data=gapminder, aes(x=gdpPercap, y=lifeExp)+ geom\_point()+ facet\_grid(~continent)+ scale\_x\_log10()+ stat\_smooth(method="lm", col="red")

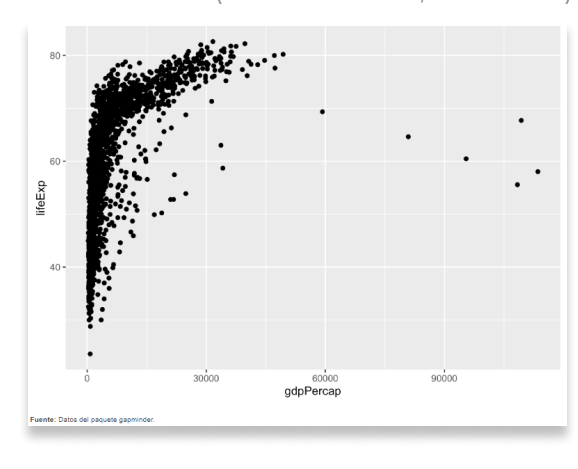

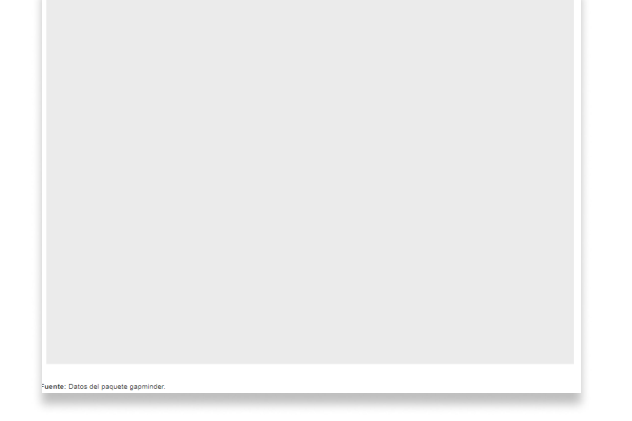

#### Paso 6

#### Definir el tema si es necesario.

ggplot(data=gapminder, aes(x=gdpPercap, y=lifeExp)+ geom\_point()+ facet\_grid(~continent)+ scale\_x\_log10()+ stat\_smooth(method="lm", col="red")+ theme\_minimal()

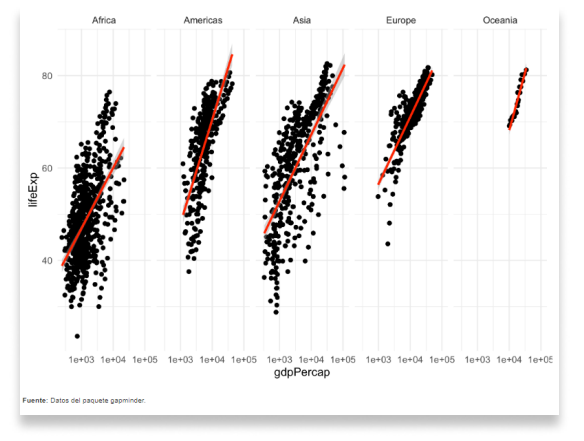

#### Paso 4

#### Definir el tipo de gráfico (geometría)

ggplot(data=gapminder, aes(x=gdpPercap, y=lifeExp) ggplot(data=gapminder, aes(x=gdpPercap, y=lifeExp)+ geom\_point()

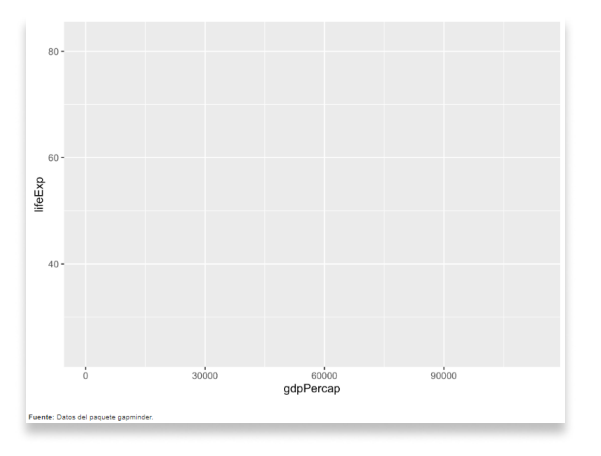

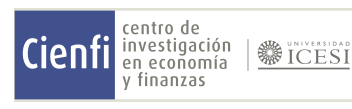

## Partes de una visualización

## Componentes

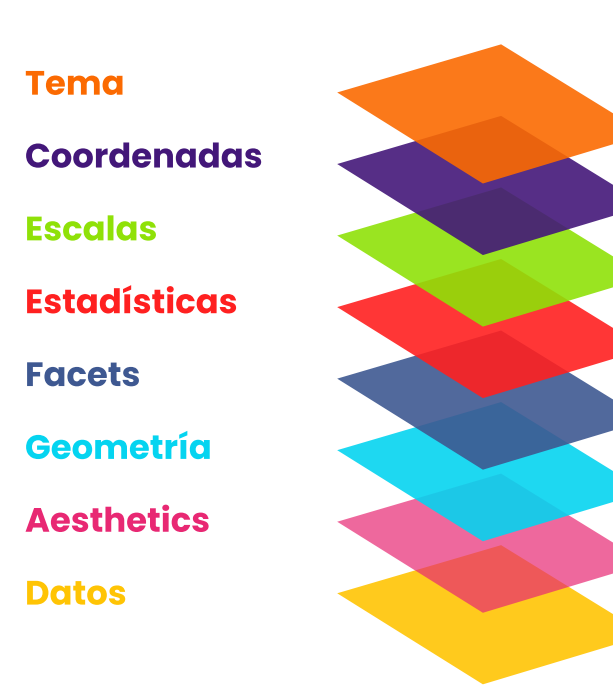

#### Histograma

geom\_histogram()

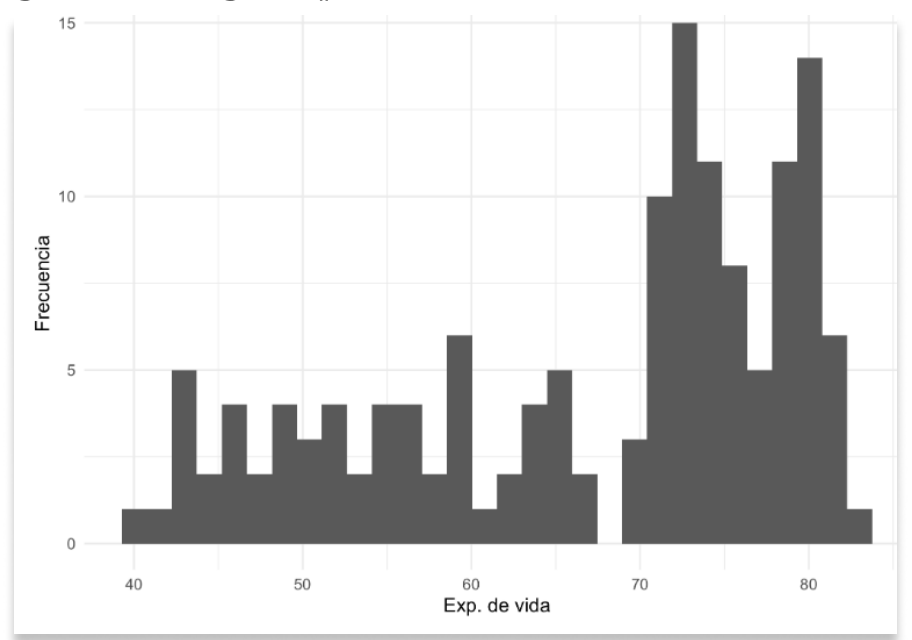

#### Gráfico de barras

geom\_bar()

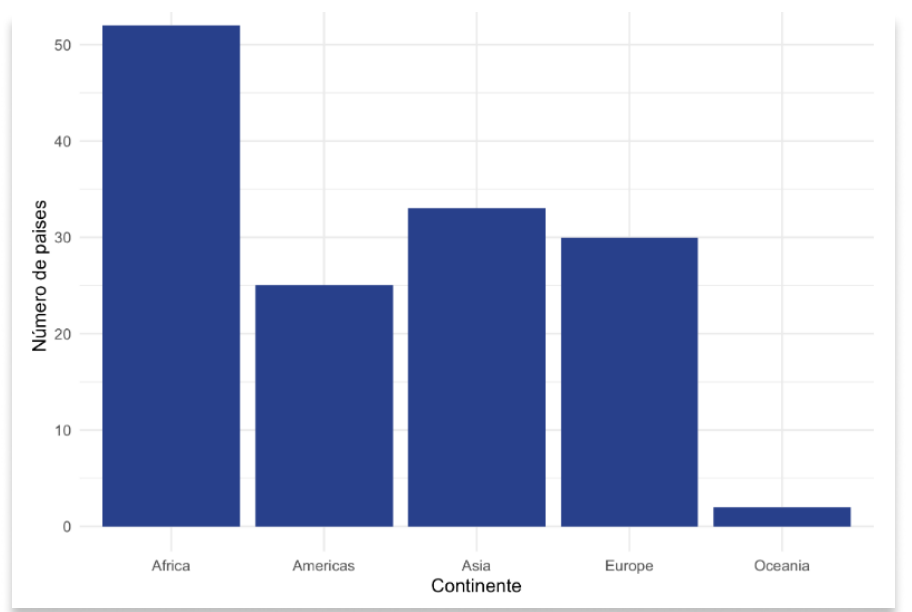

#### Boxplot geom\_boxplot

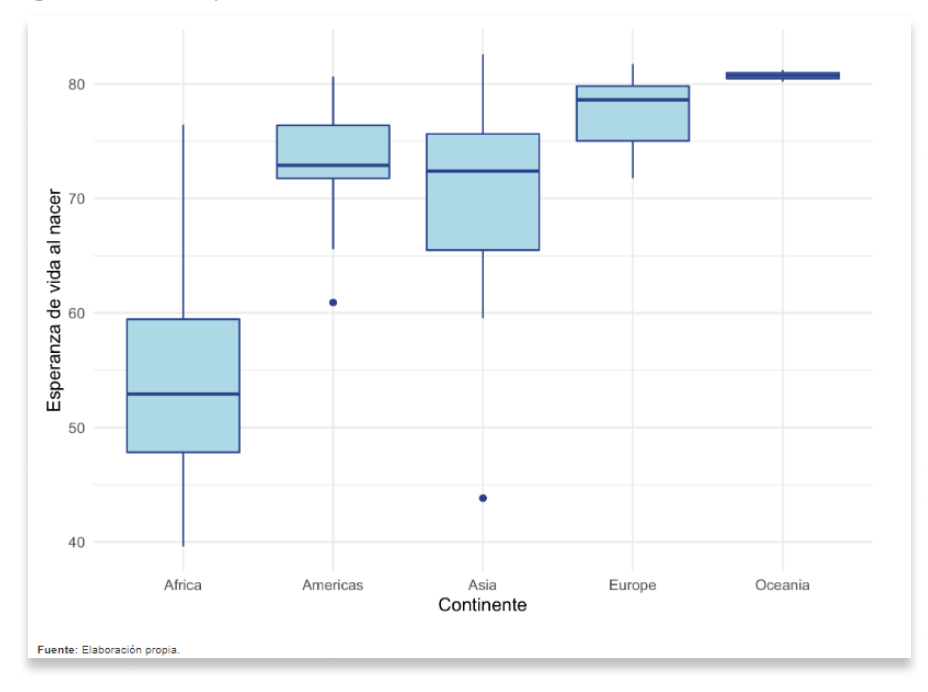

gapminder%>% filter(year==2007)%>% ggplot(aes(x=lifeExp))+ geom\_histogram(fill="lightblue")+ labs(y="Frecuencia", x="Exp. de vida")+ theme\_minimal()

gapminder%>% filter(year==2007)%>% ggplot(aes(x=continent))+ geom\_bar(fill="royalblue4")+ labs(y="Frecuencia", x="Continente")+ theme\_minimal()

gapminder%>% filter(year==2007)%>% ggplot(aes(x=continent, y=100\*(..count..)/sum(..count..)))+ geom\_bar(fill="royalblue4")+ labs(y="%", x="Continente")+ theme\_minimal()

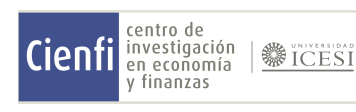

Variable numérica Histograma

Variable categórica con varios factores Gráfico de barras

Variable numérica y una categórica

#### Boxplot

## Geometrías de distribución

## ¿Qué quiero mostrar?

La distribución de una variable en el tiempo:

## ¿Cómo lo muestro?

[www.icesi.edu.co/centros-academicos/cienfi](http://www.icesi.edu.co/centros-academicos/cienfi)

#### Gráfico de líneas

geom\_line()

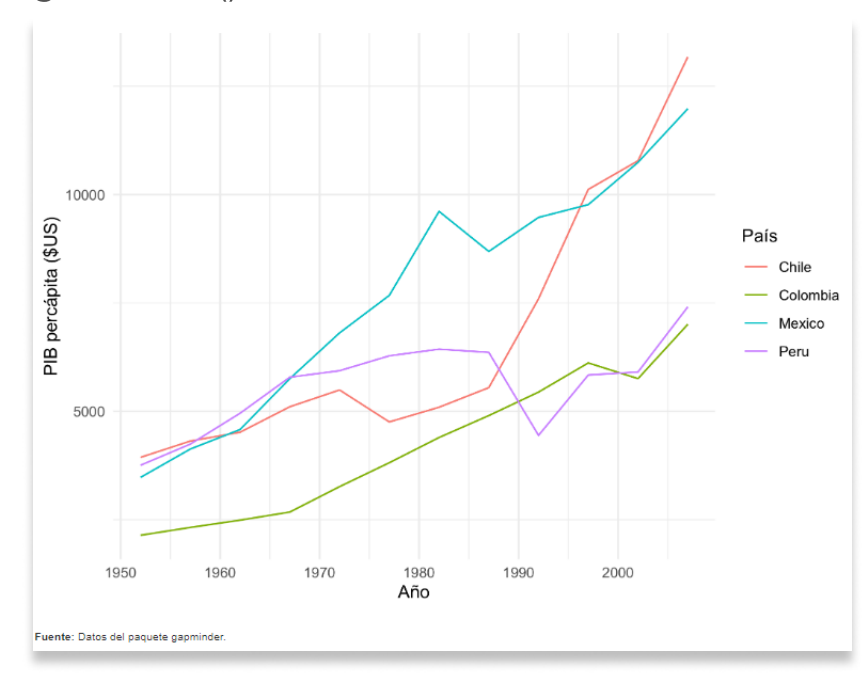

Gráfico de columnas apiladas geom\_bar()

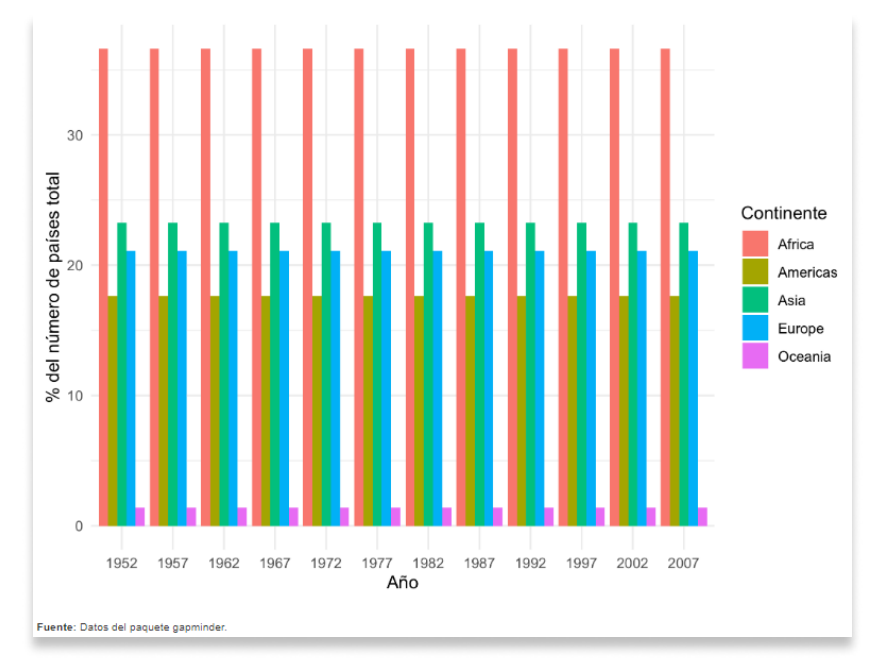

#### Gráfico de barras agrupadas

geom\_bar

centro de investigación

en ecoñomía / finanzas

**参ICESI** 

Cienfil

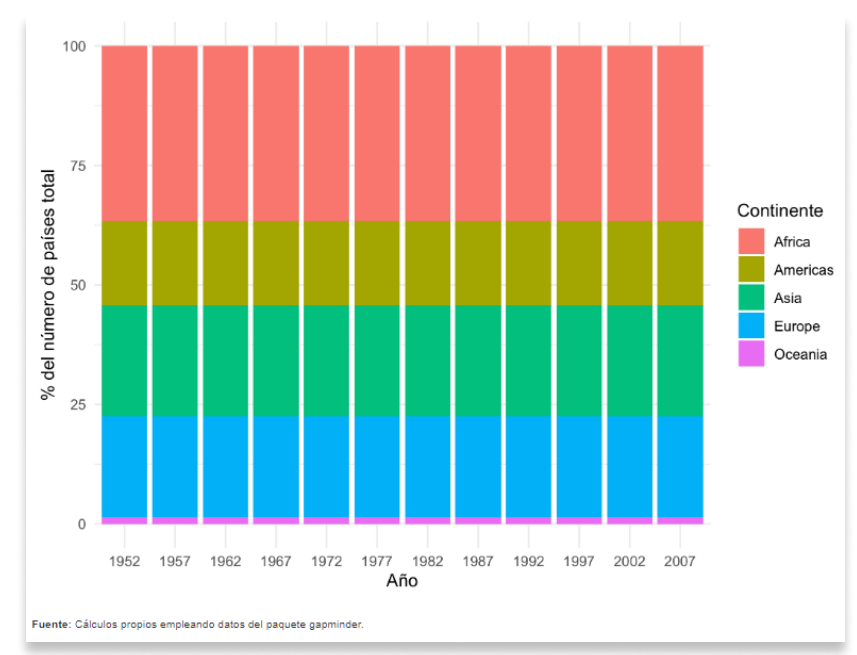

gapminder %>% filter(country %in% c("Colombia", "Peru", "Chile", "Mexico")) %>% ggplot( $aes(x = year, y = gdpPercap, color = country)$ ) + geom\_line() + labs( y="PIB percápita (\$US)", x="Año", color = "País") + theme\_minimal()

 $ggplot(d), aes(x = as.character(year), y = Prop-paises,$  $fill =$  continent)) + geom\_bar(position = "stack", stat = "identity") + labs(y = "% del número de países total",  $x = "Año", fill = "Continente") +$ theme\_minimal()

#### **NOTA** Primero creamos una variable con el número de países por continente

Variables numéricas Gráfico de líneas

Variable categórica con varios factores Gráfico de columnas apiladas

Variable categórica con varios factores Gráfico de barras agrupadas

## Geometrías de evolución

### ¿Qué quiero mostrar?

La evolución de una variable en el tiempo:

d1 <- gapminder %>% group\_by(year, continent) %>% summarise( $pairs = n()$ ) %>% mutate(Prop\_paises = 100 \* paises / sum(paises)) ggplot(d1, aes(x = as.character(year), y = Prop\_paises,  $fill =$  continent)) + geom\_bar(position = "dodge", stat = "identity") + labs(y = "% del número de países total",  $x = "Año", fill = "Continuente") +$ theme\_minimal()

### ¿Cómo lo muestro?

[www.icesi.edu.co/centros-academicos/cienfi](http://www.icesi.edu.co/centros-academicos/cienfi)

La relación entre variables:

Dos variables numéricas Diagrama de dispersión

Tres variables numéricas y una categórica

Tres variables numéricas Gráfico de burbujas

### Diagrama de dispersión y variable cuantitativa

#### Diagrama de dispersión

geom\_point()

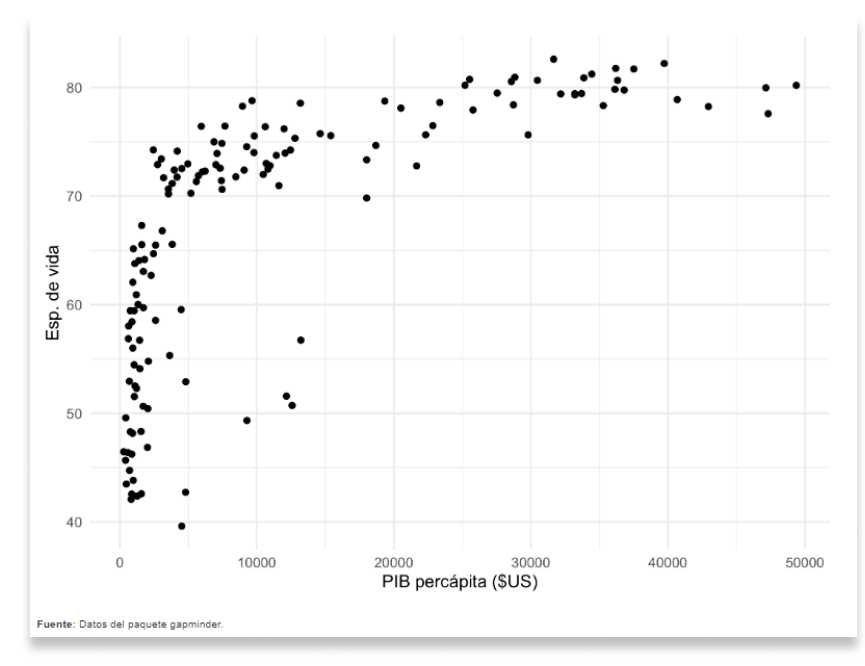

## ¿Cómo lo muestro?

#### Gráfico de burbujas

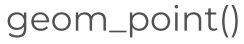

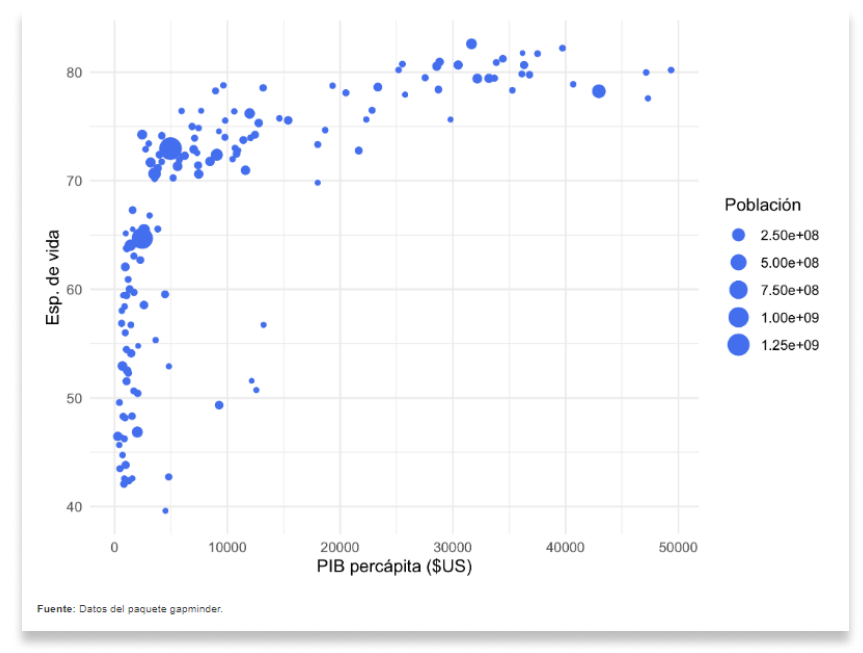

#### Diagrama de dispersión y variable cuantitativa geom\_point()

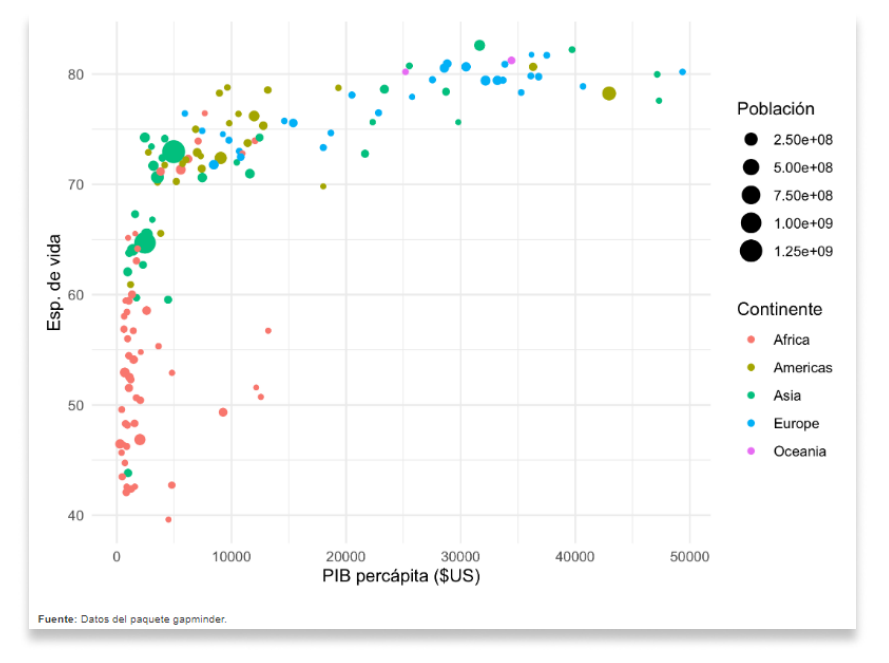

gapminder %>% filter(year == 2007) %>%  $ggplot(aes(x = gdpPercap, y = lifeExp)) +$ geom\_point() + labs( x="PIB percápita", y="Esp. de vida") + theme\_minimal()

gapminder %>% filter(year == 2007) %>%  $ggplot(aes(x = gdpPercap, y = lifeExp,$  $size = pop)$  + geom\_point(col = "royalblue2") + labs( x="PIB percápita (\$US)", y="Esp. de vida", size="Población") + theme\_minimal()

gapminder %>% filter(year == 2007) %>%  $ggplot(aes(x = gdpPercap, y = lifeExp,$  $size = pop, col = continent)$  + geom\_point() + labs( x = "PIB percápita (\$US)", y = "Esp. de vida", size = "Población", col = "Continente") + theme\_minimal()

centro de investigación<br>en economía Cienfi **参ICESI** / finanzas

# Geometrías de relación

### ¿Qué quiero mostrar?

## 06Recomendaciones

#### Ordena los datos

Esto mejora la recepción del mensaje.

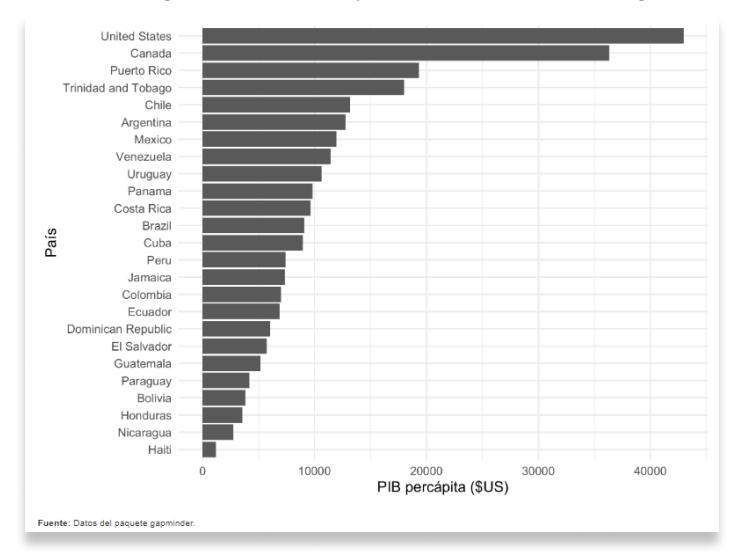

#### Los colores deben comunicar algo

Muchos colores pueden desviar la atención del objetivo del mensaje.

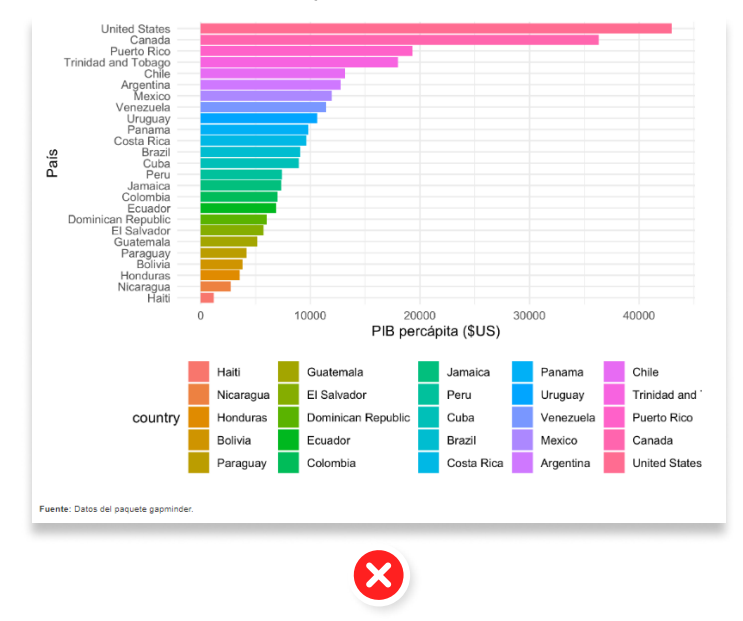

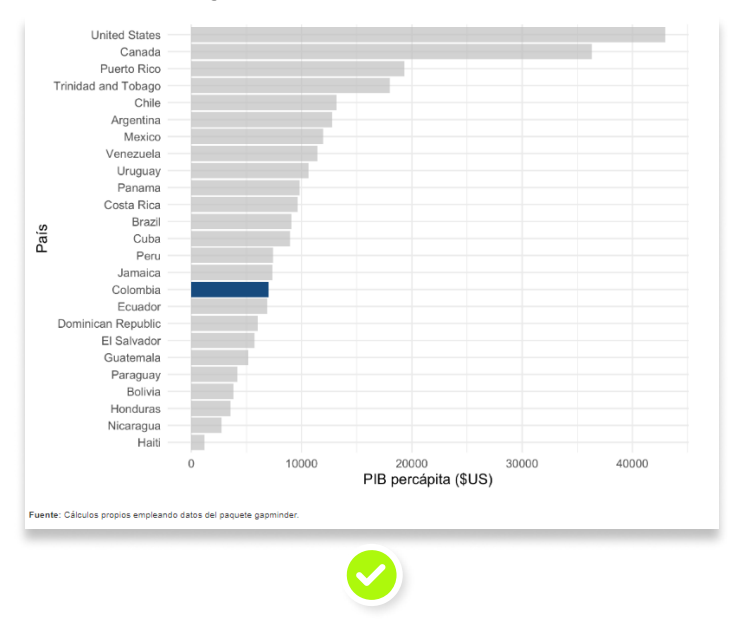

### Evitar gráficos con muchas líneas (spaguetti)

No son muy claros.

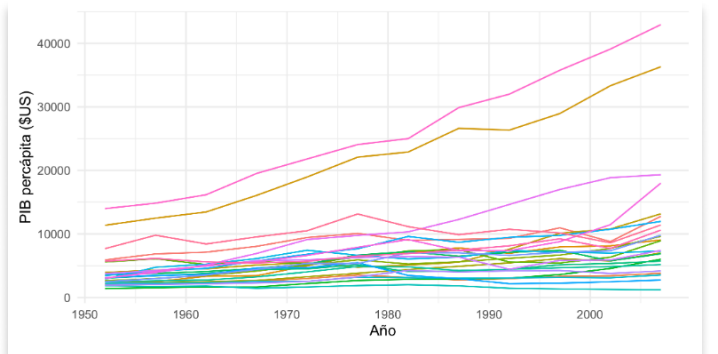

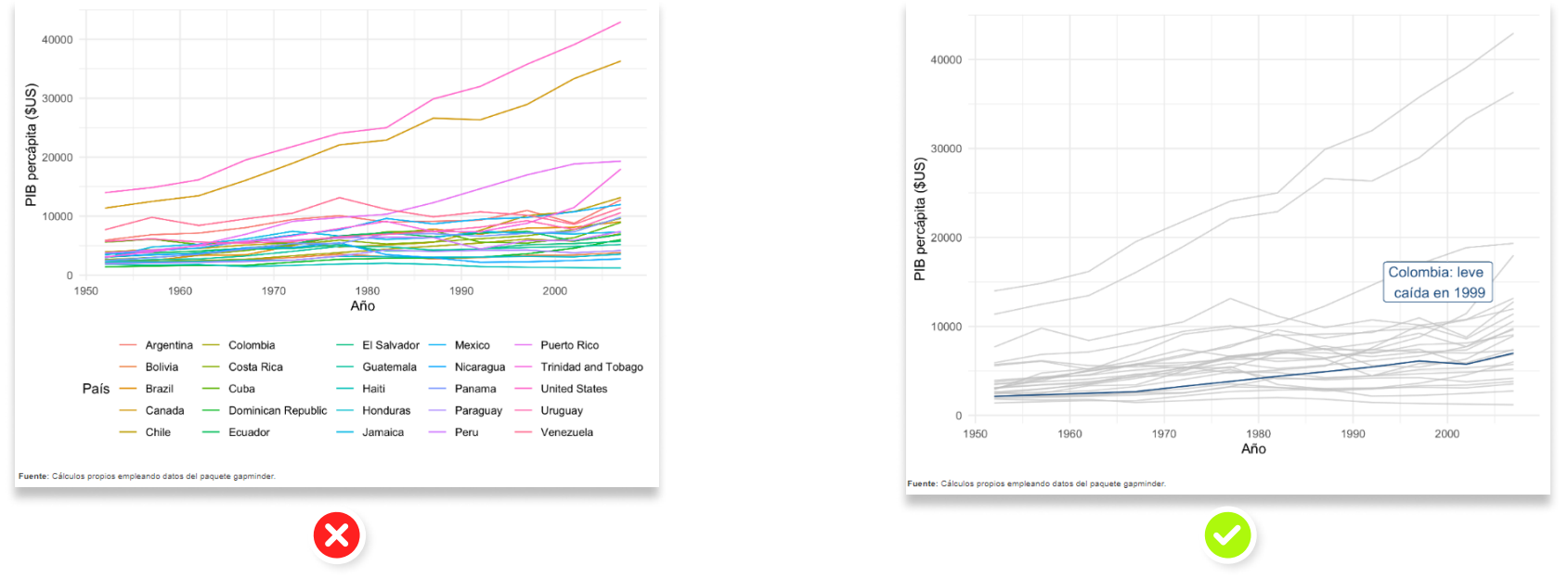

#### No usar el gráfico de torta

El ojo humano no es bueno midiendo ángulos. La misma información la puede mostrar un gráfico de barras.

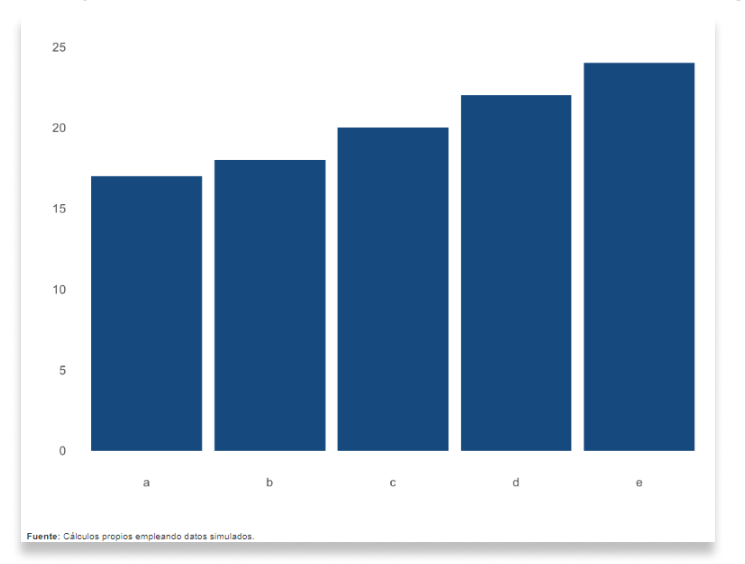

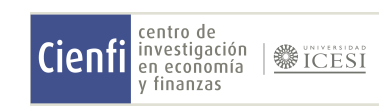

coord\_flip(): Cambiar los ejes arrange(): Ordena los datos